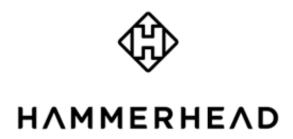

Owner's Manual

#### November 2014

All rights reserved. Under the copyright laws, this manual may not be copied, in whole or in part, without the written consent of Hammerhead Navigation Inc ("Hammerhead"). Hammerhead reserves the right to change or improve its products and to make changes in the content of this manual without obligation to notify any person or organization of such changes or improvements. Go to <a href="https://www.hammerhead.io">www.hammerhead.io</a> for current updates and supplemental information concerning the use of this product.

The Bluetooth® word mark and logos are owned by the Bluetooth SIG, Inc. and any use of such marks by Hammerhead is under license. Mac® is a registered trademark of Apple Computer, Inc. microSDTM is a trademark of SD-3C, LLC. Windows® is a registered trademark of Microsoft Corporation in the United States and other countries. Wi–Fi® is a registered trademark of Wi-Fi Alliance Corporation. Other trademarks and trade names are those of their respective owners.

## Introduction

#### WARNING

Always consult your physician before you begin or modify any exercise program.

### **Getting Started**

When using your device for the first time, you should complete these tasks to set it up and learn about its basic features.

- 1 Charge your device.
- 2 Install your device using the mount.
- 3 Turn on your device.
- 4 Pair it with your smartphone.
- 5 Go for a ride.

#### **Charging the Device**

# NOTICE

To prevent corrosion, thoroughly dry the USB port, the weather cap, and the surrounding area before charging or connecting to a computer.

The device is powered by a built-in lithium-polymer battery that can be charged using a standard wall outlet or computer USB port.

**NOTE:** The device will not charge when outside the temperature range of 32° to 104°F (0° to 40°C).

- 1 Pull up the weather cap A from the USB port B.
- 2 Plug the small end of the USB cable into the USB port on the device.
- 3 Plug the large end of the USB cable into an AC adapter or a computer USB port.
- 4 Plug the AC adapter into a standard wall outlet.
- 5 Charge the device completely.

#### **About the Battery**

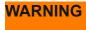

This device contains a lithium-polymer battery.

### **Installing the Out Front Mount**

- 1 Select a secure location to mount the Hammerhead One device where it will not interfere with the safe operation of your bike.
- 2 Use the hex key to remove the screw X from the handlebar connector X.
- 4 Place the rubber pad around the handlebar:
  - If the handlebar diameter is 25.4 mm, use the thicker pad.
  - If the handlebar diameter is 31.8 mm, use the thinner pad.
- 5 Place the handlebar connector around the rubber pad.
- 6 Replace and tighten the screw.

**NOTE:** Hammerhead recommends a torque specification of 7 lbf-in. (0.8 N-m). You should check the tightness of the screw periodically.

- 7 Align the tabs on the back of the Hammerhead One device with the bike mount notches.
- 8 Press down slightly and turn the Hammerhead One device clockwise until it locks into place.

#### Releasing the Hammerhead One.

- 1 Turn the Hammerhead One clockwise to unlock the device.
- 2 Lift the Hammerhead One off the mount.

### **Turning On the Device**

The first time you turn on the device, you will need to pair it with your smartphone.

- 1 Hold the home button X.
- 2 Open the Bluetooth Settings page on your smartphone.
- 3 Ensure that Bluetooth is turned on.
- 4 Select the Hammerhead One device from the list of bluetooth devices shown

#### **Using the Headlight**

At any time, you can turn on the headlight using the button X.

• 1 Press the button X a second time to enter blinking mode.

**NOTE:** recommends using it on a blinking mode to conserve battery. The Headlight is intended to aid in nighttime visibility. It is not intended to replace a dedicated headlight for nighttime riding.

## Going for a Ride

• 1 Open the Hammerhead App on your smartphone.

• 2 Follow the on screen instructions.

#### **Device Information**

### **Specifications**

#### **Hammerhead One Specifications**

**NOTE:** device withstands incidental exposure to water of up to 1 meter for up to 30 minutes.

#### **Device Care**

# NOTICE

Do not store the device where prolonged exposure to extreme temperatures can occur, because it can cause permanent damage.

Never use a hard or sharp object to operate the touch screen, or damage may result.

Avoid chemical cleaners and solvents that can damage plastic components.

Secure the weather cap tightly to prevent damage to the USB port.

#### **Cleaning the Device**

- 1 Wipe the device using a cloth dampened with a mild detergent solution.
- 2 Wipe it dry.

## **Troubleshooting**

## **Resetting the Device**

If the device stops responding, you may need to reset it. This does not erase any of your data or settings.

Hold for 10 seconds.

The device resets and turns on.

### Improving GPS Satellite Reception on the smartphone

Ensure that your smartphone has wifi turned on. This improves its ability to determine and track your position.

- Take your smartphone outside to an open area away from tall buildings and trees.
- Remain stationary for several minutes.

### **Updating the Software**

Before you can update your device software, you must have the Hammerhead app on your smartphone and the smartphone pared with the Hammerhead One device.

- 1 Open the Hammerhead App
- 2 Follow the on-screen instructions.
- 3 Do not disconnect your device from the computer during the update process.

## Regulatory

This device complies with part 15 of the FCC Rules. Operation is subject to the following two conditions: (1) This device may not cause harmful interference, and (2) this device must accept any interference received, including interference that may cause undesired operation.

This device complies with Industry Canada licence-exempt RSS standard(s). Operation is subject to the following two conditions: (1) this device may not cause interference, and (2) this device must accept any interference, including interference that may cause undesired operation of the device.

FR:

Cet appareil est conforme avec Industrie Canada exempts de licence standard RSS (s). Son fonctionnement est soumis aux deux conditions suivantes: (1) ce dispositif ne doit pas causer d'interférences et (2) cet appareil doit accepter toute interférence, y compris les interférences qui peuvent causer un mauvais fonctionnement de l'appareil.

IMPORTANT! Changes or modifications not expressly approved by Hammerhead Navigation Inc. could void the user's authority to operate the equipment.

Note: This equipment has been tested and found to comply with the limits for a Class B digital device, pursuant to part 15 of the FCC Rules. These limits are designed to provide reasonable protection against harmful interference in a residential installation. This equipment generates,

uses and can radiate radio frequency energy and, if not installed and used in accordance with the instructions, may cause harmful interference to radio communications. However, there is no guarantee that interference will not occur in a particular installation. If this equipment does cause harmful interference to radio or television reception, which can be determined by turning the equipment off and on, the user is encouraged to try to correct the interference by one or more of the following measures:

- -Reorient or relocate the receiving antenna.
- —Increase the separation between the equipment and receiver.
- —Connect the equipment into an outlet on a circuit different from that to which the receiver is connected.
- —Consult the dealer or an experienced radio/TV technician for help.

CAN ICES-3 (B)/NMB-3(B)

## **Software License Agreement**

BY USING THE DEVICE, YOU AGREE TO BE BOUND BY THE TERMS AND CONDITIONS OF THE FOLLOWING SOFTWARE LICENSE AGREEMENT. PLEASE READ THIS AGREEMENT CAREFULLY.

Hammerhead Navigation Inc. and its subsidiaries ("Hammerhead") grant you a limited license to use the software embedded in this device (the "Software") in binary executable form in the normal operation of the product. Title, ownership rights, and intellectual property rights in and to the Software remain in Hammerhead and/or its third - party providers.

You acknowledge that the Software is the property of Hammerhead and/or its third-party providers and is protected under the United States of America copyright laws and international copyright treaties. You further acknowledge that the structure, organization, and code of the Software, for which source code is not provided, are valuable trade secrets of Hammerhead and/or its third-party providers and that the Software in source code form remains a valuable trade secret of Hammerhead and/or its third-party providers. You agree not to decompile, disassemble, modify, reverse assemble, reverse engineer, or reduce to human readable form the Software or any part thereof or create any derivative works based on the Software. You agree not to export or re-export the Software to any country in violation of the export control laws of the United States of America or the export control laws of any other applicable country.

# www.Hammerhead.io

Hammerhead Navigation Inc.

262 W38th st

1003

New York NY

© 2014 Hammerhead Navigation Inc. or its subsidiaries